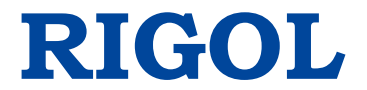

**Performance Verification Guide**

# **DG900 Series Function/Arbitrary Waveform Generator**

**Jan. 2019 RIGOL (SUZHOU) TECHNOLOGIES INC.**

# <span id="page-2-0"></span>**Guaranty and Declaration**

### **Copyright**

© 2018 **RIGOL** (SUZHOU) TECHNOLOGIES INC. All Rights Reserved.

### **Trademark Information**

**RIGOL** is a registered trademark of **RIGOL** (SUZHOU) TECHNOLOGIES INC.

### **Publication Number**

PVB10100-1110

### **Notices**

- **RIGOL** products are covered by P.R.C. and foreign patents, issued and pending.
- **RIGOL** reserves the right to modify or change parts of or all the specifications and pricing policies at the company's sole decision.
- Information in this publication replaces all previously released materials.
- Information in this publication is subject to change without notice.
- **RIGOL** shall not be liable for either incidental or consequential losses in connection with the furnishing, use, or performance of this manual, as well as any information contained.
- Any part of this document is forbidden to be copied, photocopied, or rearranged without prior written approval of **RIGOL**.

### **Product Certification**

**RIGOL** guarantees that this product conforms to the national and industrial standards in China as well as the ISO9001:2015 standard and the ISO14001:2015 standard. Other international standard conformance certifications are in progress.

### **Contact Us**

If you have any problem or requirement when using our products or this manual, please contact **RIGOL**.

E-mail: service@rigol.com Website: [www.rigol.com](http://www.rigol.com/)

# <span id="page-3-0"></span>**General Safety Summary**

Please review the following safety precautions carefully before putting the instrument into operation so as to avoid any personal injury or damage to the instrument and any product connected to it. To prevent potential hazards, please follow the instructions specified in this manual to use the instrument properly.

### **Use the BNC Output Connector Properly.**

The BNC output connector on the front panel only allows to output the signal but not to input the signal.

### **Use Proper Power Cord.**

Only the exclusive power cord designed for the instrument and authorized for use within the local country could be used.

### **Ground the Instrument.**

The instrument is grounded through the Protective Earth lead of the power cord. To avoid electric shock, connect the earth terminal of the power cord to the Protective Earth terminal before connecting any input or output terminals.

### **Connect the Probe Correctly**.

If a probe is used, the probe ground lead must be connected to earth ground. Do not connect the ground lead to high voltage. Improper way of connection could result in dangerous voltages being present on the connectors, controls or other surfaces of the oscilloscope and probes, which will cause potential hazards for operators.

### **Observe All Terminal Ratings.**

To avoid fire or shock hazard, observe all ratings and markers on the instrument and check your manual for more information about ratings before connecting the instrument.

### **Use Proper Overvoltage Protection.**

Ensure that no overvoltage (such as that caused by a bolt of lightning) can reach the product. Otherwise, the operator might be exposed to the danger of an electric shock.

### **Do Not Operate Without Covers.**

Do not operate the instrument with covers or panels removed.

### **Do Not Insert Objects Into the Air Outlet.**

Do not insert objects into the air outlet, as doing so may cause damage to the instrument.

### **Use Proper Fuse.**

Please use the specified fuses.

#### **Avoid Circuit or Wire Exposure.**

Do not touch exposed junctions and components when the unit is powered on.

### **Do Not Operate With Suspected Failures.**

If you suspect that any damage may occur to the instrument, have it inspected by **RIGOL** authorized personnel before further operations. Any maintenance, adjustment or replacement especially to circuits or accessories must be performed by **RIGOL** authorized personnel.

#### **Provide Adequate Ventilation.**

Inadequate ventilation may cause an increase of temperature in the instrument, which would cause damage to the instrument. So please keep the instrument well ventilated and inspect the air outlet and the fan regularly.

#### **Do Not Operate in Wet Conditions.**

To avoid short circuit inside the instrument or electric shock, never operate the instrument in a humid environment.

#### **Do Not Operate in an Explosive Atmosphere.**

To avoid personal injuries or damage to the instrument, never operate the instrument in an explosive atmosphere.

#### **Keep Product Surfaces Clean and Dry.**

To avoid dust or moisture from affecting the performance of the instrument, keep the surfaces of the instrument clean and dry.

#### **Prevent Electrostatic Impact.**

Operate the instrument in an electrostatic discharge protective environment to avoid damage induced by static discharges. Always ground both the internal and external conductors of cables to release static before making connections.

#### **Use the Battery Properly.**

Do not expose the battery (if available) to high temperature or fire. Keep it out of the reach of children. Improper change of a battery (lithium battery) may cause an explosion. Use the **RIGOL** specified battery only.

#### **Handle with Caution.**

Please handle with care during transportation to avoid damage to keys, knobs, interfaces, and other parts on the panels.

## <span id="page-5-0"></span>**Document Overview**

This manual is used to guide users to correctly test the performance specifications of DG900 series function/arbitrary waveform generator. The performance verification test mainly verifies whether DG900 series can work normally and is within specifications.

### **Main topics in this Manual:**

### **[Chapter 1](#page-10-0) [Test Overview](#page-10-0)**

This chapter introduces the preparations before the performance verification test, the recommended test devices, the test result record, the test notices and the related information of the technical parameters.

### **[Chapter 2](#page-12-0) [Performance Verification Test](#page-12-0)**

This chapter introduces the test method, procedures and limits of each performance specification in details.

### **[Appendix](#page-34-0)**

The appendix provides the test results record forms and performance specifications of DG900 series function/arbitrary waveform generator.

### **Format Conventions in this Manual:**

### **1. Keys:**

The keys on the front panel are usually denoted by the format of "Key Name (Bold) + Text Box". For example, **Utility** denotes the Utility key.

### **2. Menu Labels:**

The menu labels are usually denoted by the format of "Menu Word (Bold)  $+$ Character Shading". For example, **System Setting**.

### **3. Connectors:**

The connectors on the front or rear panel are usually denoted by the format of "Connector Name (Bold) + Square Brackets (Bold)". For example, **[Counter]**.

### **4. Operation Procedures:**

" $\rightarrow$ " represents the next step of operation. For example, **Utility**  $\rightarrow$  **System Setting** denotes that first press **Utility** on the front panel, and then tap the **System Setting** menu label.

### **Content Conventions in this Manual:**

DG900 series function/arbitrary waveform generator includes the following models. Unless otherwise noted in this manual, DG992 is taken as an example to illustrate the performance verification test methods of DG900 series.

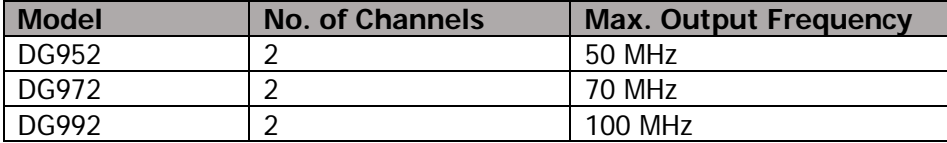

# **Contents**

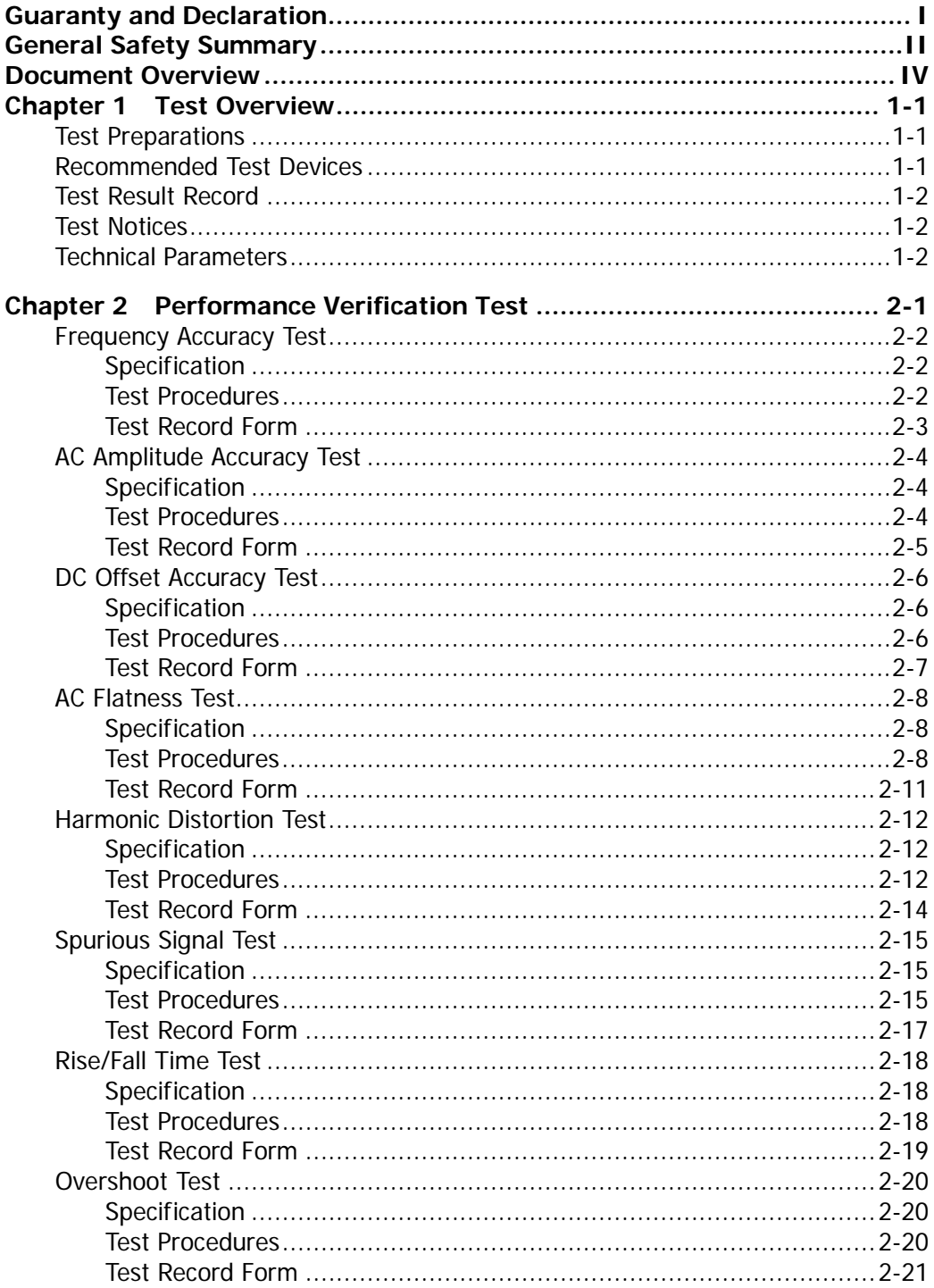

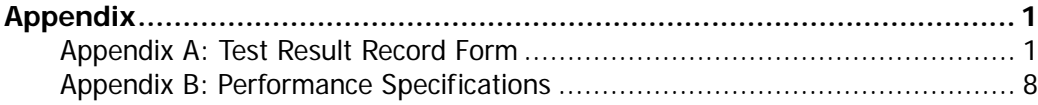

# <span id="page-10-0"></span>**Chapter 1 Test Overview**

# <span id="page-10-1"></span>**Test Preparations**

Before performing the test, make sure that the instrument is within the calibration period (the recommended calibration period is 1 year) and has been warmed up for at least 30 minutes under the specified operation temperature (18℃ to 28℃).

## <span id="page-10-2"></span>**Recommended Test Devices**

It is recommended that you use the test devices listed in the table below or other test devices whose performance specifications satisfy the "Performance Requirement" listed in the table below to test the performance specifications of the DG900 series.

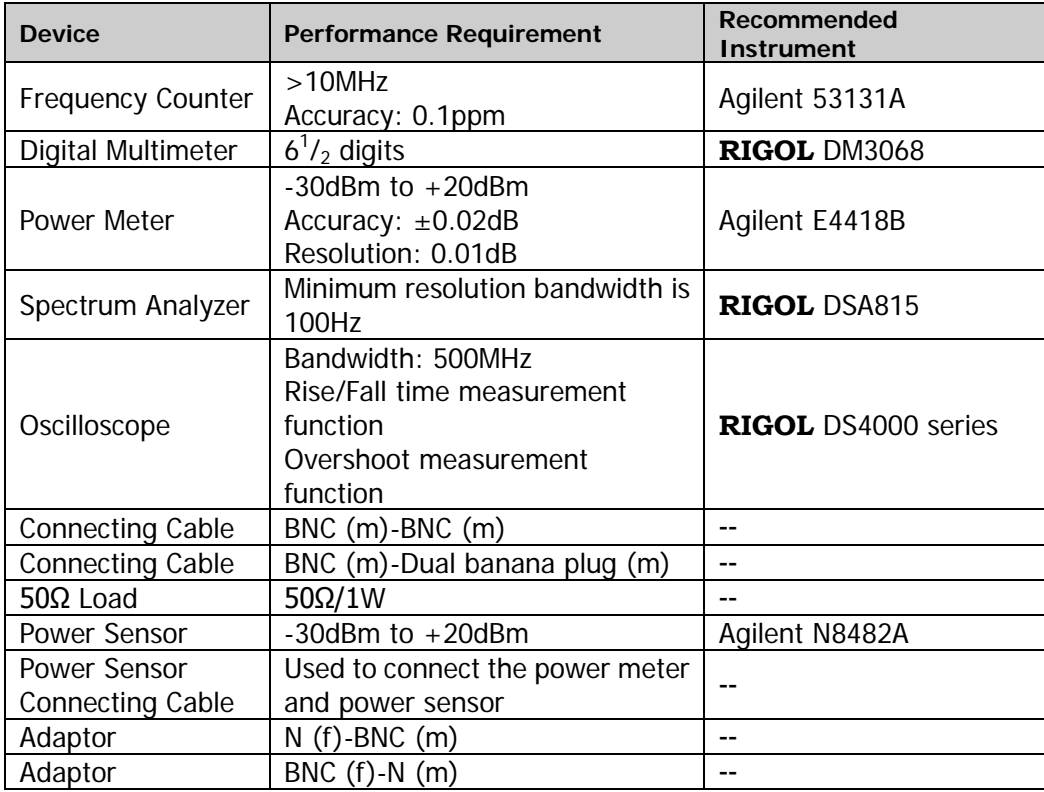

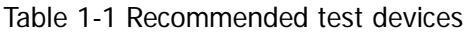

# <span id="page-11-0"></span>**Test Result Record**

Record and keep the test results of each test item. The test result record forms, which provide all the test items and the corresponding performance specification limits as well as spaces for users to record the test results, are provided in "**[Appendix A: Test Result Record Form](#page-34-1)**" of this manual.

### **Tip:**

It is recommended that you photocopy the test result record form before each test. During the test process, record the test results on the copies so that the forms can be used repeatedly.

# <span id="page-11-1"></span>**Test Notices**

To achieve optimum test effect, all the test procedures should follow the following recommendations.

- 1) Make sure that the environment temperature is between 18℃ and 28℃ and every test is performed under the specified operation temperature (18℃ to 28℃).
- 2) Before performing each test, make sure that the instrument has been warmed up for at least 30 minutes.
- 3) Before performing each test, restore the instrument to factory setting.

## <span id="page-11-2"></span>**Technical Parameters**

Chapter 2 of this manual provides the corresponding specification of each test item. Besides, "**[Appendix B: Performance Specifications](#page-41-0)**" provides the detailed performance specifications of DG900 series.

# <span id="page-12-0"></span>**Chapter 2 Performance Verification Test**

This chapter introduces the performance verification test methods of DG900 series function/arbitrary waveform generator by taking CH1 of DG992 as an example. The test methods are also applicable to CH2.

The test items include:

- **Filter [Frequency Accuracy Test](#page-13-0)**
- AC [Amplitude Accuracy Test](#page-15-0)
- DC [Offset Accuracy Test](#page-17-0)
- AC [Flatness Test](#page-19-0)
- [Harmonic Distortion Test](#page-23-0)
- **[Spurious Signal Test](#page-26-0)**
- [Rise/Fall Time Test](#page-29-0)
- [Overshoot Test](#page-31-0)

## <span id="page-13-0"></span>**Frequency Accuracy Test**

## <span id="page-13-1"></span>**Specification**

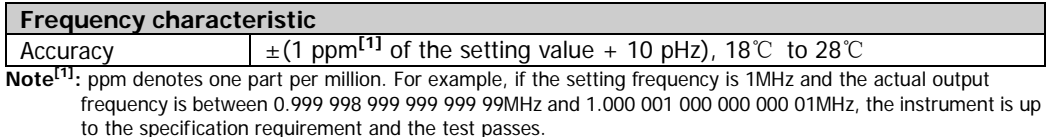

## <span id="page-13-2"></span>**Test Procedures**

1. Make sure that the environment temperature is between 18℃ and 28℃ and DG900 has been warmed up for at least 30 minutes. Connect the channel output terminal (take CH1 as an example; the test method is also applicable to CH2) of DG900 with the signal input terminal of the frequency counter using a dual-BNC cable as shown in [Figure 2-1.](#page-13-3)

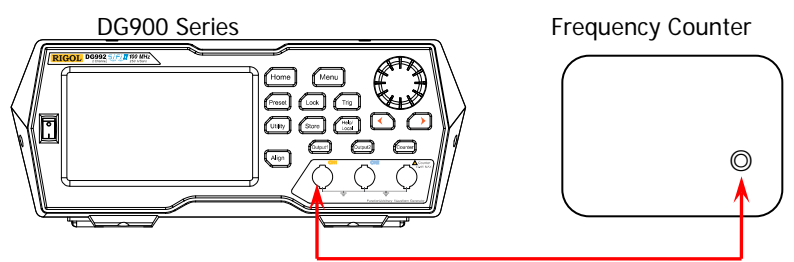

Figure 2-1 Connect DG900 and the Frequency Counter

- <span id="page-13-3"></span>2. Turn on the frequency counter and set its output impedance to 1MΩ.
- 3. Turn on DG900. Press **Preset** and tap the **Def** icon, then a dialog box is displayed, tap **"Apply"** to restore DG900 to the factory setting.
- 4. Set DG900:
	- a) Set the output waveform of CH1 to a sine waveform with 1MHz frequency and 1Vpp amplitude.
	- b) Press **Output1** or tap the channel output configuration status bar to turn on the output of CH1 in the channel setting interface.
- 5. Record the reading of the frequency counter and judge whether the reading is between 0.999 998 999 999 999 99MHz and 1.000 001 000 000 000 01MHz.
- 6. Set CH1 of DG900 to output square, ramp and pulse waveforms (the frequencies are 1MHz and the amplitudes are 1Vpp) respectively. Record the readings of the frequency counter respectively and judge whether the readings are between

0.999 998 999 999 999 99MHz and 1.000 001 000 000 000 01MHz.

7. Repeat steps 1 to 6 to test the frequency accuracy of CH2 and record the test results.

## <span id="page-14-0"></span>**Test Record Form**

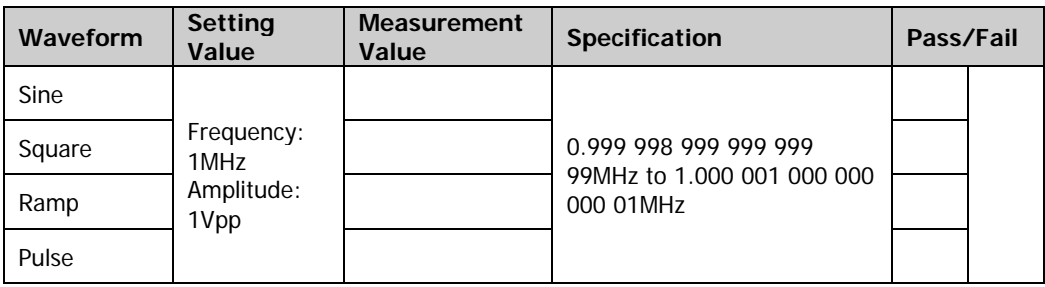

# <span id="page-15-0"></span>**AC Amplitude Accuracy Test**

## <span id="page-15-1"></span>**Specification**

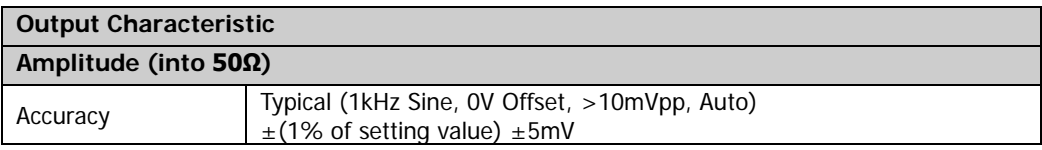

## <span id="page-15-2"></span>**Test Procedures**

1. Make sure that the environment temperature is between 18℃ and 28℃ and DG900 has been warmed up for at least 30 minutes. Connect the 50Ω load to the channel output terminal (take CH1 as an example; the test method is also applicable to CH2) of DG900; connect the 50Ω load and the voltage input terminals of the digital multimeter using a BNC-Dual banana plug connecting cable as shown in [Figure 2-2.](#page-15-3)

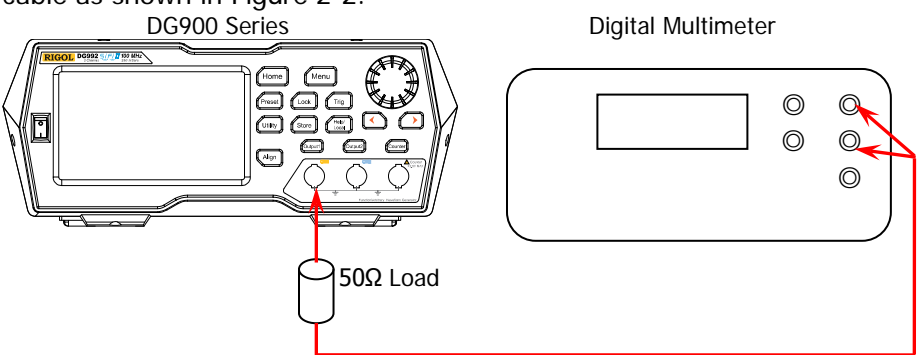

Figure 2-2 Connect DG900 and the Digital Multimeter via a 50Ω Load

- <span id="page-15-3"></span>2. Turn on the multimeter, select the ACV measurement function and set the range to "Auto".
- 3. Turn on DG900. Press **Preset** and tap the **Def** icon, then a dialog box is displayed, tap **"Apply"** to restore DG900 to the factory setting.
- 4. Set DG900:
	- a) Set the output impedance of CH1 to 50Ω. (Tap the channel output configuration status bar  $\frac{1}{1}$  sine Highz under the user interface to enter the channel setting interface. Tap the **OutputSet HighZ** to select "Off". Tap the **Impedance** menu label, and set the impedance to 50Ω.)
	- b) Set the output waveform of CH1 to a sine waveform with 1kHz frequency, 20mVpp amplitude and  $\text{OV}_{dc}$  offset.
	- c) Press **Output1** or tap the channel output configuration status bar

to turn on the output of CH1 in the channel setting interface.

- 5. Record the reading of the multimeter and judge whether it is within the specification ("Amplitude Output Value (Vrms)" in [Table 2-1\)](#page-16-1) range.
- 6. Keep the output impedance of CH1 of DG900 at  $50\Omega$  and the output waveform of CH1 as a sine waveform with 1kHz frequency and  $\rm OV_{dc}$  offset. Set the output amplitude of CH1 to 100mVpp, 500mVpp, 1Vpp, 5Vpp and 10Vpp respectively. Record the readings of the multimeter respectively and judge whether the readings are within the specification ("Amplitude Output Value (Vrms)" in [Table](#page-16-1)  [2-1\)](#page-16-1) range.

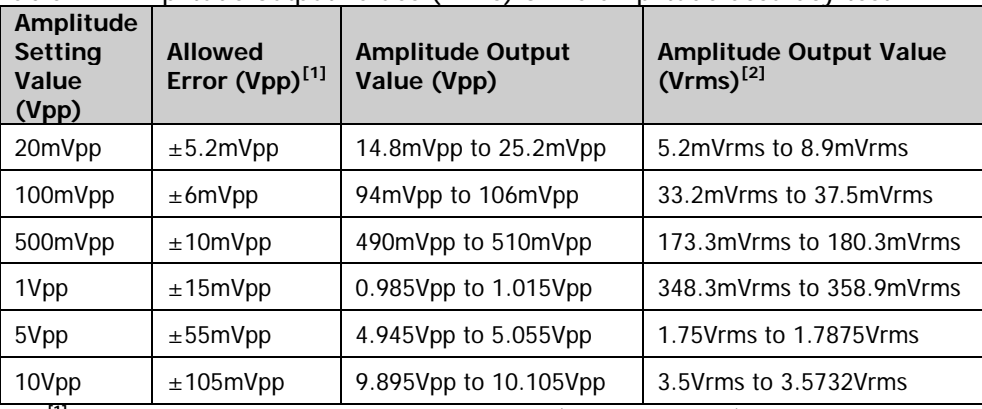

<span id="page-16-1"></span>Table 2-1 Amplitude output values (Vrms) of AC amplitude accuracy test

**Note<sup>[1]</sup>:** "Allowed Error" is calculated from the specification " $\pm$ (1% of setting value)  $\pm$ 5mVpp". Note<sup>[2]</sup>: "Amplitude Output Value (Vrms)" is calculated from "Amplitude Output Value (Vpp)".

The conversion relation between Vrms and Vpp is  $Vpp = 2\sqrt{2}V$ rms.

7. Repeat steps 1 to 6 to test the AC amplitude accuracy of CH2 and record the test results.

## <span id="page-16-0"></span>**Test Record Form**

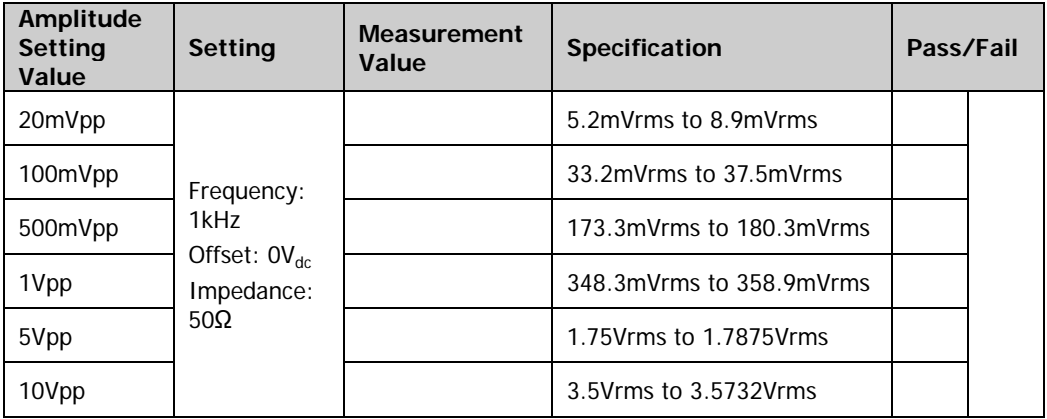

# <span id="page-17-0"></span>**DC Offset Accuracy Test**

## <span id="page-17-1"></span>**Specification**

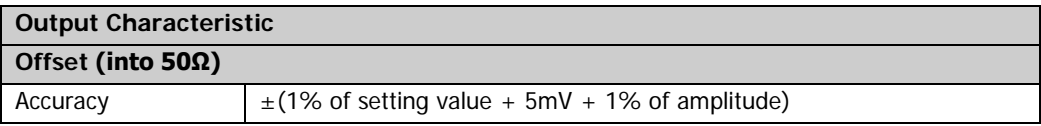

## <span id="page-17-2"></span>**Test Procedures**

- 1. Make sure that the environment temperature is between 18℃ and 28℃ and DG900 has been warmed up for at least 30 minutes. Connect the 50Ω load to the channel output terminal (take CH1 as an example; the test method is also applicable to CH2) of DG900; connect the 50Ω load and the voltage input terminals of the digital multimeter using a BNC-Dual banana plug connecting cable as shown in [Figure 2-2.](#page-15-3)
- 2. Turn on the multimeter, select the DCV measurement function and set the range to "20V".
- 3. Turn on DG900. Press **Preset** and tap the **Def** icon, then a dialog box is displayed, tap **"Apply"** to restore DG900 to the factory setting.
- 4. Set DG900:
	- a) Set the output impedance of CH1 to 50Ω. (Tap the channel output configuration status bar  $\frac{1}{1}$  sine Highz under the user interface to enter the channel setting interface. Tap the **OutputSet HighZ** to select "Off". Tap the **Impedance** menu label, and set the impedance to 50Ω.)
	- b) Set the output waveform of CH1 to a sine waveform with 1kHz frequency, 5Vpp amplitude and  $0V_{dc}$  offset.
	- c) Press **Output1** or tap the channel output configuration status bar **t** sine **Eighz** to turn on the output of CH1 in the channel setting interface.
- 5. Record the reading of the multimeter and judge whether it is within the specification ("Offset" in [Table 2-2\)](#page-18-1) range.
- 6. Keep the output impedance of CH1 of DG900 at  $50\Omega$  and the output waveform of CH1 as a sine waveform with 1kHz frequency and 5Vpp amplitude. Set the offset of the output waveform of CH1 to -2.5 $V_{dc}$ , -1 $V_{dc}$ , -500m $V_{dc}$ , 500m $V_{dc}$ , 1 $V_{dc}$ and  $2.5V<sub>dc</sub>$  respectively. Record the readings of the multimeter respectively and judge whether the readings are within the specification ("Offset" in [Table 2-2\)](#page-18-1) range.

| <b>Offset Setting</b><br>Value | Amplitude<br><b>Setting Value</b> | Allowed Error <sup>[1]</sup> | Offset <sup>[2]</sup>                          |
|--------------------------------|-----------------------------------|------------------------------|------------------------------------------------|
| $-2.5V_{\text{dc}}$            |                                   | $\pm 0.030 V_{dc}$           | $-2.530V_{\text{dc}}$ to $-2.470V_{\text{dc}}$ |
| $-1V_{\text{dc}}$              |                                   | $\pm 0.045V_{dc}$            | $-1.045V_{dc}$ to $-0.955V_{dc}$               |
| $-500$ m $V_{dc}$              |                                   | $\pm 0.050 V_{dc}$           | $-0.550V_{\text{dc}}$ to $-0.450V_{\text{dc}}$ |
| $\rm OV_{dc}$                  | 5Vpp                              | $\pm 0.055V_{dc}$            | $-0.055V_{dc}$ to 0.055 $V_{dc}$               |
| $500 \text{mV}_{\text{dc}}$    |                                   | $\pm 0.060 V_{dc}$           | 0.440 $V_{dc}$ to 0.560 $V_{dc}$               |
| $1V_{dc}$                      |                                   | $\pm 0.065V_{dc}$            | 0.935 $V_{dc}$ to 1.065 $V_{dc}$               |
| $2.5V_{\text{dc}}$             |                                   | $\pm 0.080 V_{dc}$           | 2.420 $V_{dc}$ to 2.580 $V_{dc}$               |

<span id="page-18-1"></span>Table 2-2 Offset limits of DC offset accuracy test

Note<sup>[1]</sup>: "Allowed Error" is calculated from the specification " $\pm$  (1% of setting value + 5 mV + 1% of

amplitude)".<br>**Note<sup>[2]</sup>:** Offset = offset setting value ± allowed error.

7. Repeat steps 1 to 6 to test the DC offset accuracy of CH2 and record the test results.

## <span id="page-18-0"></span>**Test Record Form**

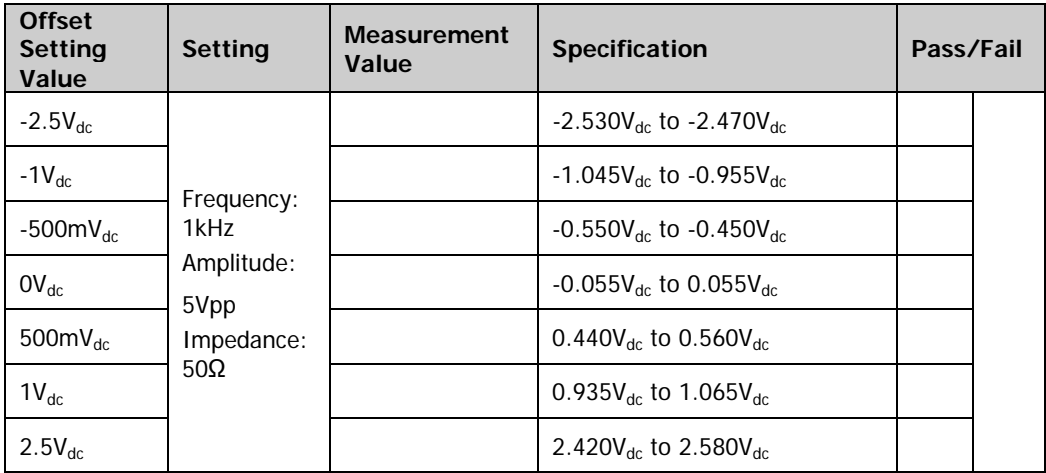

# <span id="page-19-0"></span>**AC Flatness Test**

## <span id="page-19-1"></span>**Specification**

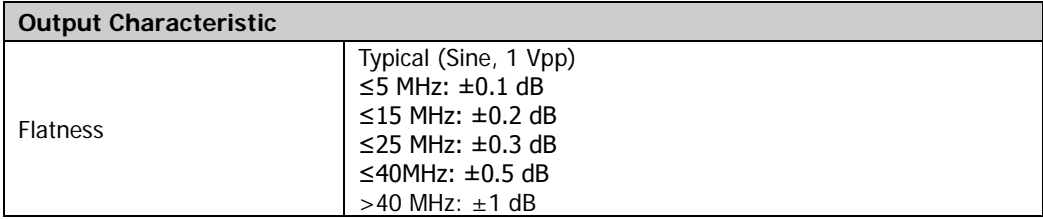

## <span id="page-19-2"></span>**Test Procedures**

- 1. Make sure that the environment temperature is between 18℃ and 28℃ and DG900 has been warmed up for at least 30 minutes. Connect the 50Ω load to the channel output terminal (take CH1 as an example; the test method is also applicable to CH2) of DG900; connect the 50Ω load and the voltage input terminals of the digital multimeter using a BNC-Dual banana plug connecting cable as shown in [Figure 2-2.](#page-15-3)
- 2. Turn on DG900. Press **Preset** and tap the **Def** icon, then a dialog box is displayed, tap **"Apply"** to restore DG900 to the factory setting.
- 3. Set DG900:
	- a) Set the output impedance of CH1 to 50Ω. (Tap the channel output configuration status bar  $\frac{1}{1}$  sine Highz under the user interface to enter the channel setting interface. Tap the **OutputSet HighZ** to select "Off". Tap the **Impedance** menu label, and set the impedance to 50Ω.)
	- b) Set the output waveform of CH1 to a sine waveform with 1kHz frequency and 1Vpp amplitude.
	- c) Press **Output1** or tap the channel output configuration status bar **t** sine **High2** to turn on the output of CH1 in the channel setting interface.
- 4. Turn on the multimeter and select the ACV measurement function. Turn on the dBm operation function and set the reference resistance to 50Ω. Read the measurement value and take it as the reference power  $(P_{ref})$ .

### **Tip:**

In this step, if the dBm operation function is not turned on, you can also calculate the reference power using the formula

 $dBm = 10 \times Log_{10}[(V_{\text{reading}}^2/R_{\text{ref}})/1 mW]$  according to the measurement value of the multimeter.

Wherein,  $V_{\text{reading}}$  is the measurement value of the multimeter.

- 5. Calibrate the power meter:
	- a) Connect the power sensor to the input terminal and **[POWER REF]** terminal of the power meter respectively.
	- b) Press **Zero/Cal**  $\rightarrow$  **Zero**  $\rightarrow$  **Cal**. Turn on **power reference** after the calibration finishes and observe whether the measurement value of the power meter is a 0dBm, 50MHz signal.
	- c) Turn off **power reference**.
- 6. Disconnect DG900 and the multimeter. Connect the power sensor and the channel output terminal (take CH1 as an example; the test method is also applicable to CH2) of DG900 using a BNC (f)-N (m) adaptor, as shown in [Figure](#page-20-0)  [2-3.](#page-20-0)

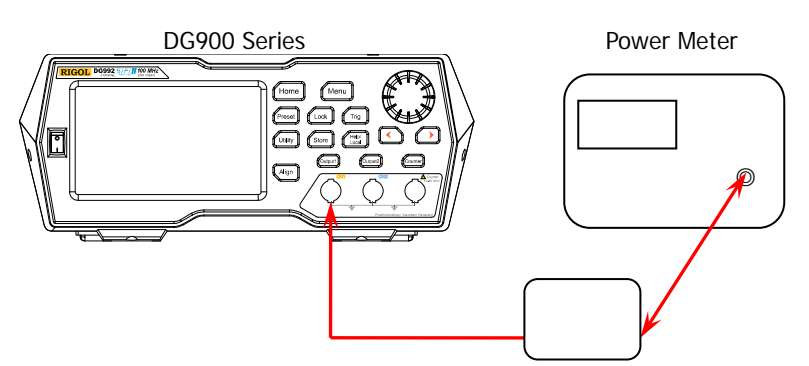

Figure 2-3 Connect DG900 and the Power Meter

- <span id="page-20-0"></span>7. Keep the output impedance of CH1 of DG900 at 50Ω. Set the output waveform of CH1 as a sine waveform with 5MHz frequency and 1Vpp amplitude. Set the frequency factor of the power meter to 5MHz, record the measurement value of the power meter and judge whether "measurement value- $P_{ref}$ " is between  $-0.1$ dB and  $+0.1$ dB.
- 8. Keep the output impedance of CH1 of DG900 at 50Ω. Set the output waveform of CH1 as a sine waveform with 10MHz frequency and 1Vpp amplitude. Set the frequency factor of the power meter to 10MHz, record the measurement value of the power meter and judge whether "measurement value-P<sub>ref</sub>" is between  $-0.2$ dB and  $+0.2$ dB.
- 9. Keep the output impedance of CH1 of DG900 at 50Ω. Set the output waveform of CH1 as a sine waveform with 15MHz frequency and 1Vpp amplitude. Set the frequency factor of the power meter to 15MHz, record the measurement value of the power meter and judge whether "measurement value-P<sub>ref</sub>" is between  $-0.2$ dB and  $+0.2$ dB.
- 10. Keep the output impedance of CH1 of DG900 at 50Ω. Set the output waveform of CH1 as a sine waveform with 20MHz frequency and 1Vpp amplitude. Set the frequency factor of the power meter to 20MHz, record the measurement value of the power meter and judge whether "measurement value- $P_{ref}$ " is between  $-0.3$ dB and  $+0.3$ dB.
- 11. Keep the output impedance of CH1 of DG900 at 50Ω. Set the output waveform of CH1 as a sine waveform with 25MHz frequency and 1Vpp amplitude. Set the frequency factor of the power meter to 25MHz, record the measurement value of the power meter and judge whether "measurement value-P<sub>ref</sub>" is between  $-0.3$ dB and  $+0.3$ dB.
- 12. Keep the output impedance of CH1 of DG900 at 50Ω. Set the output waveform of CH1 as a sine waveform with 30MHz frequency and 1Vpp amplitude. Set the frequency factor of the power meter to 30MHz, record the measurement value of the power meter and judge whether "measurement value-P<sub>ref</sub>" is between  $-0.5dB$  and  $+0.5dB$ .
- 13. Keep the output impedance of CH1 of DG900 at 50Ω. Set the output waveform of CH1 as a sine waveform with 40MHz frequency and 1Vpp amplitude. Set the frequency factor of the power meter to 40MHz, record the measurement value of the power meter and judge whether "measurement value-P<sub>ref</sub>" is between  $-0.5dB$  and  $+0.5dB$ .
- 14. Keep the output impedance of CH1 of DG900 at 50Ω. Set the output waveform of CH1 as a sine waveform with 50MHz frequency and 1Vpp amplitude. Set the frequency factor of the power meter to 50MHz, record the measurement value of the power meter and judge whether "measurement value-P<sub>ref</sub>" is between  $-1$ dB and  $+1$ dB.
- 15. Repeat steps 1 to 14 to test the AC flatness of CH2 and record the test results.

## <span id="page-22-0"></span>**Test Record Form**

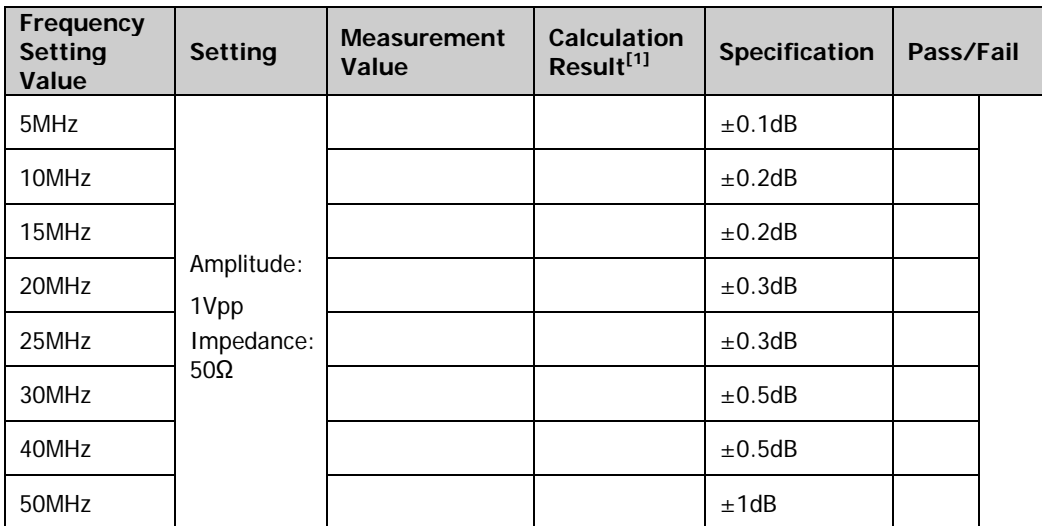

**Note<sup>[1]</sup>:** Calculation result = Measurement value - P<sub>ref</sub>.

# <span id="page-23-0"></span>**Harmonic Distortion Test**

## <span id="page-23-1"></span>**Specification**

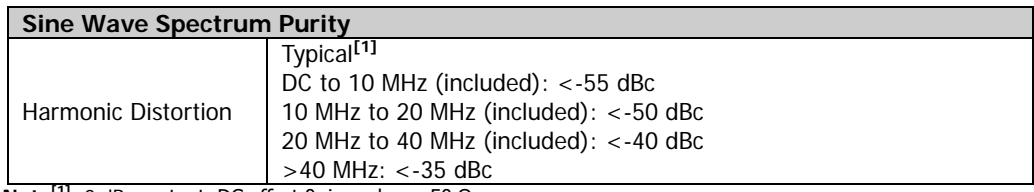

Note<sup>[1]</sup>: 0 dBm output, DC offset 0, impedance 50 Ω.

## <span id="page-23-2"></span>**Test Procedures**

1. Make sure that the environment temperature is between 18℃ and 28℃ and DG900 has been warmed up for at least 30 minutes. Connect the channel output terminal (take CH1 as an example; the test method is also applicable to CH2) of DG900 with the signal input terminal of the spectrum analyzer using a dual-BNC connecting cable and N-BNC adaptor as shown in [Figure 2-4.](#page-23-3)

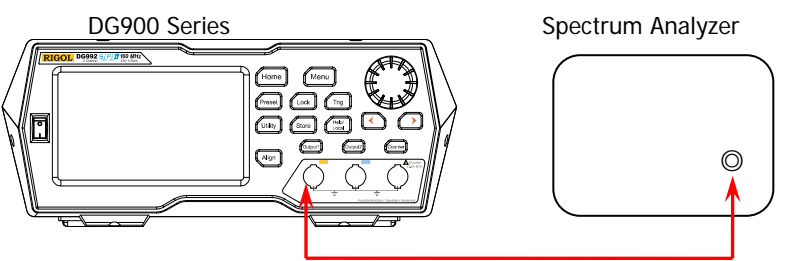

Figure 2-4 Connect DG900 and the Spectrum Analyzer

- <span id="page-23-3"></span>2. Turn on DG900. Press **Preset** and tap the **Def** icon, then a dialog box is displayed, tap **"Apply"** to restore DG900 to the factory setting.
- 3. Set DG900:
	- a) Set the output impedance of CH1 to 50Ω.( (Tap the channel output configuration status bar  $\frac{1}{1}$  sine  $\frac{1}{1}$  under the user interface to enter the channel setting interface. Tap the **OutputSet HighZ** to select "Off". Tap the **Impedance** menu label, and set the impedance to 50Ω.)
	- b) Set the output waveform of CH1 to a sine waveform with 10MHz frequency, 0dBm amplitude and  $0V_{dc}$  offset.
	- c) Press **Output1** or tap the channel output configuration status bar to turn on the output of CH1 in the channel setting interface.
- 4. Turn on and set the spectrum analyzer:
- a) Set the reference level to 10dBm and input attenuation to 20dB.
- b) Set the start frequency to 5MHz and stop frequency to 30MHz.
- c) Set the resolution bandwidth to 3kHz.
- 5. Use the marker function to make measurements and record the measurement values of the base waveform and 2<sup>nd</sup> order harmonic. Calculate<sup>[2]</sup> the harmonic distortion and judge whether it is less than **-**55dBc.
- 6. Keep the output impedance of CH1 of DG900 at 50Ω. Set the output waveform of CH1 as a sine waveform with 20MHz frequency, 0dBm amplitude and  $0V_{dc}$ offset.
- 7. Keep the reference level, input attenuation and resolution bandwidth of the spectrum analyzer as 10dBm, 20dB and 3kHz respectively. Set its start frequency to 10MHz and stop frequency to 60MHz.
- 8. Use the marker function to make measurements and record the measurement values of the base waveform and 2<sup>nd</sup> order harmonic. Calculate<sup>[2]</sup> the harmonic distortion and judge whether it is less than **-**50dBc.
- 9. Keep the output impedance of CH1 of DG900 at 50Ω. Set the output waveform of CH1 as a sine waveform with 40MHz frequency, 0dBm amplitude and  $0V_{dc}$ offset.
- 10. Keep the input attenuation, reference level and resolution bandwidth of the spectrum analyzer as 20dB, 10dBm and 3kHz respectively. Set its start frequency to 30MHz and stop frequency to 130MHz.
- 11. Use the marker function to make measurements and record the measurement values of the base waveform and 2<sup>nd</sup> order harmonic. Calculate<sup>[2]</sup> the harmonic distortion and judge whether it is less than **-**40dBc.
- 12. Keep the output impedance of CH1 of DG900 at 50Ω. Set the output waveform of CH1 as a sine waveform with 60MHz frequency, 0dBm amplitude and  $0V_{dc}$ offset.
- 13. Keep the input attenuation, reference level and resolution bandwidth of the spectrum analyzer as 20dB, 10dBm and 3kHz respectively. Set its start frequency to 50MHz and stop frequency to 150MHz.
- 14. Use the marker function to make measurements and record the measurement values of the base waveform and 2<sup>nd</sup> order harmonic. Calculate<sup>[2]</sup> the harmonic distortion and judge whether it is less than **-**35dBc.
- 15. Repeat steps 1 to 14 to test the harmonic distortion of CH2 and record the test results.

**Note<sup>[2]</sup>:** 2<sup>nd</sup> order harmonic distortion = 2<sup>nd</sup> order harmonic measurement value – base waveform measurement value

For example, when the output waveform frequency of the channel is 10MHz, if the base waveform measurement value is 0.8dBm and the 2<sup>nd</sup> order harmonic measurement value is -56.2dBm, the 2<sup>nd</sup> order harmonic distortion =  $(-56.2)$  -0.8=-57dBc<-55dBc and the test result fulfills the specification requirement.

## <span id="page-25-0"></span>**Test Record Form**

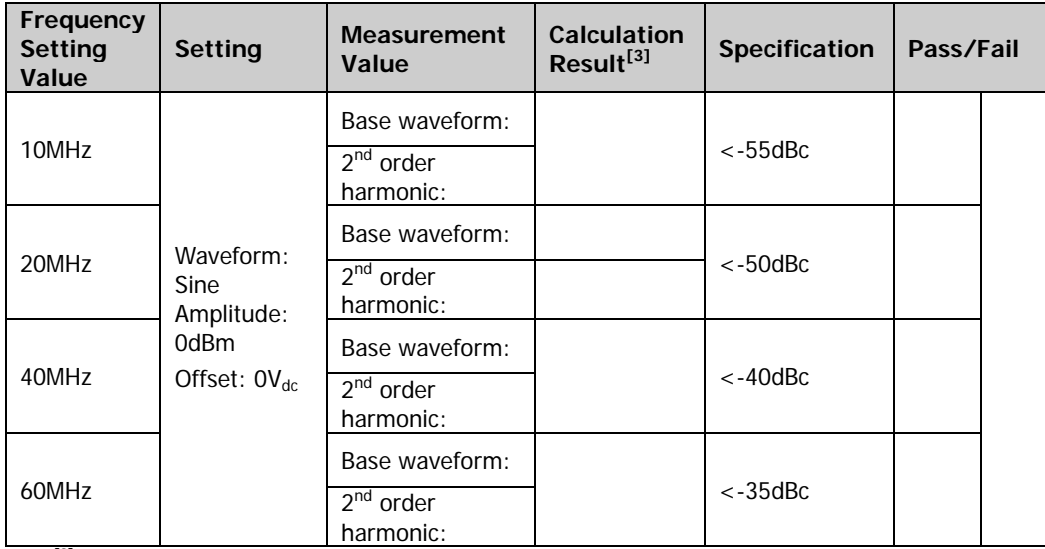

**Note[3] :** Calculation result = 2th order harmonic measurement value - base waveform measurement value.

# <span id="page-26-0"></span>**Spurious Signal Test**

## <span id="page-26-1"></span>**Specification**

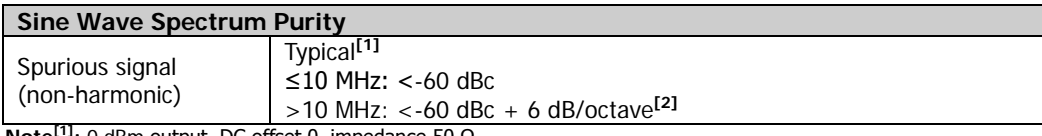

Note<sup>ru</sup>: 0 dBm output, DC offset 0, impedance 50 Ω.

**Note[1]:** 6 dBc/octave means that when the frequency doubles, the specification increases by 6 dBc. For example, when the output frequency of DG900 is 10MHz, the specification is <-60dBc and when the output frequency is 30MHz, the specification is <-60dBc+2×6dBc, namely <-48dBc.

## <span id="page-26-2"></span>**Test Procedures**

- 1. Make sure that the environment temperature is between 18℃ and 28℃ and DG900 has been warmed up for at least 30 minutes. Connect the channel output terminal (take CH1 as an example; the test method is also applicable to CH2) of DG900 with the RF input terminal of the spectrum analyzer using a dual-BNC cable and N-BNC adaptor as shown in [Figure 2-4.](#page-23-3)
- 2. Turn on DG900. Press **Preset** and tap the **Def** icon, then a dialog box is displayed, tap **"Apply"** to restore DG900 to the factory setting.
- 3. Set DG900:
	- a) Set the output impedance of CH1 to 50Ω. (Tap the channel output configuration status bar  $\frac{1}{1}$  sine Highz under the user interface to enter the channel setting interface. Tap the **OutputSet HighZ** to select "Off". Tap the **Impedance** menu label, and set the impedance to 50Ω.)
	- b) Set the output waveform of CH1 to a sine waveform with 5MHz frequency, 0dBm amplitude and  $0V_{dc}$  offset.
	- d) Press **Output1** or tap the channel output configuration status bar to turn on the output of CH1 in the channel setting interface.
- 4. Turn on and set the spectrum analyzer:
	- a) Set the reference level to 10dBm and input attenuation to 20dB.
	- b) Set the start frequency to 0Hz and stop frequency to 30MHz.
	- c) Set the resolution bandwidth to 1kHz.
	- d) Set the peak offset to 3dB.
	- e) Set the sweep mode to single.
- 5. After the spectrum analyzer finishes a sweep, use **Peak** and the marker function to measure the maximum spurious signal (except harmonics) and record the measurement result as **A**. Calculate the non-harmonic spurious signal

(**A**-0dBm) and judge whether it is within the specification range.

- 6. Keep the output impedance of CH1 of DG900 at 50Ω. Set the output waveform of CH1 as a sine waveform with 10MHz frequency, 0dBm amplitude and  $0V_{dc}$ offset.
- 7. Keep the reference level, input attenuation, resolution bandwidth, peak offset and sweep mode of the spectrum analyzer as 10dBm, 20dB, 1kHz, 3dB and single respectively. Set its start frequency to 0Hz and stop frequency to 50MHz.
- 8. Press **Sweep/Trig Single** to perform a sweep.
- 9. After the spectrum analyzer finishes a sweep, use **Peak** and the marker function to measure the maximum spurious signal (except harmonics) and record the measurement result as **A**. Calculate the non-harmonic spurious signal (**A**-0dBm) and judge whether it is within the specification range.
- 10. Keep the output impedance of CH1 of DG900 at 50Ω. Set the output waveform of CH1 as a sine waveform with 20MHz frequency, 0dBm amplitude and  $0V_{dc}$ offset.
- 11. Keep the reference level, input attenuation, resolution bandwidth, peak offset and sweep mode of the spectrum analyzer as 10dBm, 20dB, 1kHz, 3dB and single respectively. Set its start frequency to 0Hz and stop frequency to 100MHz.
- 12. Repeat steps 8 and 9.
- 13. Keep the output impedance of CH1 of DG900 at 50Ω. Set the output waveform of CH1 as a sine waveform with 30MHz frequency, 0dBm amplitude and  $0V_{dc}$ offset.
- 14. Keep the reference level, input attenuation, resolution bandwidth, peak offset and sweep mode of the spectrum analyzer as 10dBm, 20dB, 1kHz, 3dB and single respectively. Set its start frequency to 0Hz and stop frequency to 150MHz.
- 15. Repeat steps 8 and 9.
- 16. Keep the output impedance of CH1 of DG900 at 50Ω. Set the output waveform of CH1 as a sine waveform with 60MHz frequency, 0dBm amplitude and  $0V_{dc}$ offset.
- 17. Keep the reference level, input attenuation, resolution bandwidth, peak offset and sweep mode of the spectrum analyzer as 10dBm, 20dB, 1kHz, 3dB and single respectively. Set its start frequency to 0Hz and stop frequency to 300MHz.
- 18. Repeat steps 8 and 9.

19. Repeat steps 1 to 18 to test the spurious signal (non-harmonic) of CH2 and record the test results.

### <span id="page-28-0"></span>**Test Record Form**

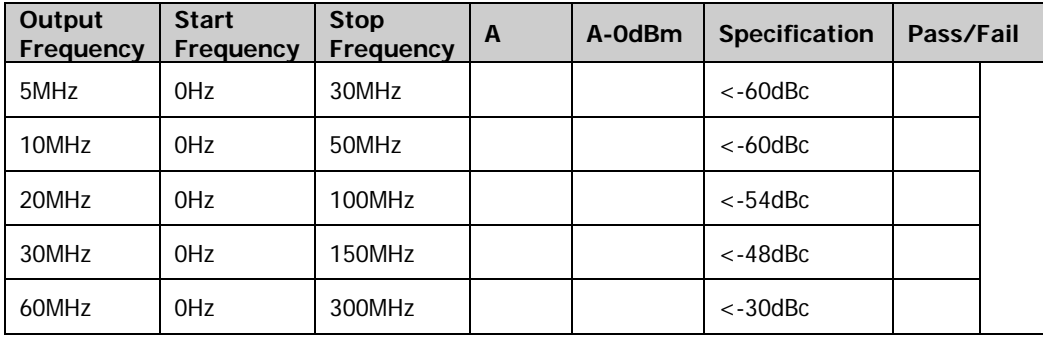

# <span id="page-29-0"></span>**Rise/Fall Time Test**

## <span id="page-29-1"></span>**Specification**

![](_page_29_Picture_215.jpeg)

## <span id="page-29-2"></span>**Test Procedures**

1. Make sure that the environment temperature is between 18℃ and 28℃ and DG900 has been warmed up for at least 30 minutes. Connect the channel output terminal (take CH1 as an example; the test method is also applicable to CH2) of DG900 with the signal input terminal of the oscilloscope using a dual-BNC connecting cable as shown in [Figure 2-5.](#page-29-3)

![](_page_29_Figure_7.jpeg)

Figure 2-5 Connect DG900 and the Oscilloscope

- <span id="page-29-3"></span>2. Turn on DG900. Press **Preset** and tap the **Def** icon, then a dialog box is displayed, tap **"Apply"** to restore DG900 to the factory setting.
- 3. Set DG900:
	- a) Set the output impedance of CH1 to 50Ω. (Tap the channel output configuration status bar  $\frac{1}{1}$  sine Highz under the user interface to enter the channel setting interface. Tap the **OutputSet HighZ** to select "Off". Tap the **Impedance** menu label, and set the impedance to 50Ω.)
	- b) Set the output waveform of CH1 to a square waveform with 1kHz frequency, 1Vpp amplitude and  $0V_{dc}$  offset.
	- c) Press **Output1** or tap the channel output configuration status bar to turn on the output of CH1 in the channel setting interface.
- 4. Turn on and set the oscilloscope:
	- a) Set the vertical scale to 200mV/div.
	- b) Set the horizontal time base to 1us.
- c) Adjust the trigger level to a proper value.
- d) Set the input impedance to 50Ω.
- e) Turn on the rise time and fall time measurement functions.
- 5. Set the edge type of the oscilloscope to rising edge, record the measurement result of the rise time and judge whether it is within the specification range.
- 6. Set the edge type of the oscilloscope to falling edge, record the measurement result of the fall time and judge whether it is within the specification range.
- 7. Repeat steps 1 to 6 to test the rise/fall time of CH2 and record the measurement results.

### <span id="page-30-0"></span>**Test Record Form**

![](_page_30_Picture_117.jpeg)

## <span id="page-31-0"></span>**Overshoot Test**

## <span id="page-31-1"></span>**Specification**

![](_page_31_Picture_237.jpeg)

## <span id="page-31-2"></span>**Test Procedures**

- 1. Make sure that the environment temperature is between 18℃ and 28℃ and DG900 has been warmed up for at least 30 minutes. Connect the channel output terminal (take CH1 as an example; the test method is also applicable to CH2) of DG900 with the signal input terminal of the oscilloscope using a dual-BNC connecting cable as shown in [Figure 2-5.](#page-29-3)
- 2. Turn on DG900. Press **Preset** and tap the **Def** icon, then a dialog box is displayed, tap **"Apply"** to restore DG900 to the factory setting.
- 3. Set DG900:
	- a) Set the output impedance of CH1 to 50Ω. (Tap the channel output configuration status bar  $\frac{1}{1}$  sine  $\frac{1}{1}$  ander the user interface to enter the channel setting interface. Tap the **OutputSet HighZ** to select "Off". Tap the **Impedance** menu label, and set the impedance to 50Ω.)
	- b) Set the output waveform of CH1 to a square waveform with 100kHz frequency, 1Vpp amplitude and  $0V_{dc}$  offset.
	- c) Press **Output1** or tap the channel output configuration status bar to turn on the output of CH1 in the channel setting interface.
- 4. Turn on and set the oscilloscope:
	- a) Set the input impedance to 50Ω.
	- b) Set the vertical scale to 200mV/div.
	- c) Set the horizontal time base to 50ns.
	- d) Adjust the trigger level to a proper value.
	- e) Turn on the overshoot measurement function.
- 5. Record the overshoot measurement value and judge whether it is within the specification range.
- 6. Repeat steps 1 to 5 to test the overshoot of CH2 and record the measurement result.

## <span id="page-32-0"></span>**Test Record Form**

![](_page_32_Picture_61.jpeg)

# <span id="page-34-0"></span>**Appendix**

## <span id="page-34-1"></span>**Appendix A: Test Result Record Form**

**RIGOL** DG900 Series Function/Arbitrary Waveform Generator Performance Verification Test Record Form

Model: Tested by: Test Date:

### **Channel: CH1**

### **Frequency Accuracy Test**

![](_page_34_Picture_189.jpeg)

### **AC Amplitude Accuracy Test**

![](_page_34_Picture_190.jpeg)

### **DC Offset Accuracy Test**

![](_page_35_Picture_215.jpeg)

### **AC Flatness Test**

![](_page_35_Picture_216.jpeg)

**Note<sup>[1]</sup>:** Calculation result = Measurement value - P<sub>ref</sub>.

![](_page_36_Picture_278.jpeg)

#### **Harmonic Distortion Test**

**Note[1] :** Calculation result = 2th order harmonic measurement value - base waveform measurement value. **Note[2] :** Only applicable to DG992 and DG972.

### **Spurious Signal Test**

![](_page_36_Picture_279.jpeg)

**Note[1]:** Only applicable to DG992 and DG972.

### **Rise/Fall Time Test**

![](_page_36_Picture_280.jpeg)

### **Overshoot Test**

![](_page_37_Picture_57.jpeg)

### **Channel: CH2**

### **Frequency Accuracy Test**

![](_page_38_Picture_263.jpeg)

### **AC Amplitude Accuracy Test**

![](_page_38_Picture_264.jpeg)

### **DC Offset Accuracy Test**

![](_page_38_Picture_265.jpeg)

### **AC Flatness Test**

![](_page_39_Picture_251.jpeg)

**Note[1]:** Calculation result = Measurement value **-** Pref.

### **Harmonic Distortion Test**

![](_page_39_Picture_252.jpeg)

Note<sup>[1]</sup>: Calculation result = 2th order harmonic measurement value - base waveform measurement value.<br>Note<sup>[2]</sup>: Only applicable to DG992 and DG972.

### **Spurious Signal Test**

![](_page_40_Picture_183.jpeg)

**Note<sup>[1]</sup>:** Only applicable to DG992 and DG972.

### **Rise/Fall Time Test**

![](_page_40_Picture_184.jpeg)

### **Overshoot Test**

![](_page_40_Picture_185.jpeg)

## <span id="page-41-0"></span>**Appendix B: Performance Specifications**

Unless otherwise specified, all the specifications can be guaranteed when the following two conditions are met.

- The signal generator is within the calibration period.
- The signal generator has been running ceaselessly for over 30 minutes under the specified operating temperature (23℃±5℃).

All the specifications are guaranteed except the parameters marked with "Typical".

![](_page_41_Picture_277.jpeg)

![](_page_42_Picture_222.jpeg)

![](_page_43_Picture_233.jpeg)

![](_page_44_Picture_226.jpeg)

![](_page_45_Picture_231.jpeg)

![](_page_46_Picture_196.jpeg)

![](_page_47_Picture_224.jpeg)

**Note[1]:** 0 dBm output, DC offset 0, impedance 50 Ω.